## МИНИСТЕРСТВО ОБРАЗОВАНИЯ РОССИЙСКОЙ ФЕДЕРАЦИИ ТОМСКИЙ ПОЛИТЕХНИЧЕСКИЙ УНИВЕРСИТЕТ

"УТВЕРЖДАЮ "

Декан ЭФФ Евтушенко Г.С.

 $\leftarrow 1 \rightarrow 09$  2009г.

## **СБОРНИК ЛАБОРАТОРНО-ПРАКТИЧЕСКИХ РАБОТ ПО КУРСУ ЦИФРОВЫЕ ИЗМЕРИТЕЛЬНЫЕ УСТРОЙСТВА**

ЧАСТЬ 1

Методические указания для студентов специальности «Информационно-измерительная техника и технологии»

ТОМСК 2009

УДК31.221 Сборник лабораторно-практических работ по курсу цифровые измерительные устройства. Методические указания к лабораторным работам для студентов направления «Приборостроение». – Томск: Изд. ТПУ., 2009.

Составители: доцент, к.т.н. Д.В. Миляев.

Рецензент: доцент, к.т.н. Б.Б. Винокуров.

Методические указания рассмотрены и рекомендованы методическим семинаром кафедры информационно-измерительной техники 30.01.2009г.

Зав. кафедры ИИТ

\_\_\_\_\_\_\_\_\_\_\_\_\_\_\_ профессор Гольдштейн А.Е.

#### ЛАБОРАТОРНО-ПРАКТИЧЕСКАЯ РАБОТА № 1

#### ТРИГГЕРЫ

#### 1. ЦЕЛЬ РАБОТЫ

- 1.1 Научиться строить схемы цифровых устройств.
- 1.2 Освоить навыки построения RS-, JK-, D-, T-триггеров.

#### 2. ПРОГРАММА РАБОТЫ

- 2.1 Спаять, на элементах И-НЕ, и определить таблицу истинности RS-триггера. Построить временные диаграммы.
- 2.2 На базе полученного RS-триггера построить и спаять D-триггер. Определить таблицу истинности. Построить временные диаграммы.
- 2.3 На основе 2-х RS-триггеров построить и спаять JK-триггер. Определить таблицу истинности и построить временные диаграммы.
- 2.4 Получить из JK-триггера T-триггер. Построить временные диаграммы в счетном режиме.
- 2.5 Сделать выводы по работе.

#### 3. ОБЪЕКТ ИССЛЕДОВАНИЯ И СРЕДСТВА ИЗМЕРЕНИЯ

Объектами исследования являются триггеры. В работе используются логические элементы 155 серии: К155ЛА3 - 4 элемента 2И-НЕ,

К155ЛА4 - 3 элемента 3И-НЕ.

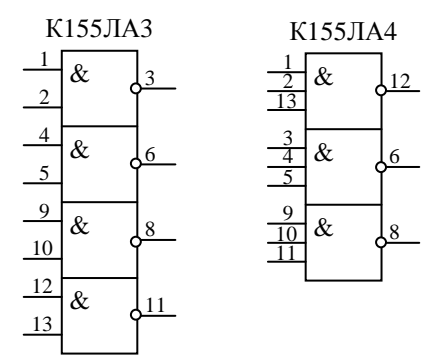

Вывод 7 общий, вывод 14 питание +5 В.

Для исследования в работе используются приборы:

- − Комбинированный прибор "Сура", имеющий два источника постоянного напряжения (0÷15 В) и генератор прямоугольных импульсов;
- − Генераторы специальной формы Г6-27 или Г6-28 (генератор сигналов низкочастотный Г3-112);
- − Цифровой вольтметр (мультиметр);
- − Двухлучевой электронный осциллограф С1-55.

#### 4. МЕТОДИЧЕСКИЕ УКАЗАНИЯ К ВЫПОЛНЕНИЮ ПРОГРАММЫ ЛАБОРАТОРНОЙ РАБОТЫ

4.1 Исследование RS-триггера (на элементах И-НЕ), производиться по схеме, показанной на рис.1

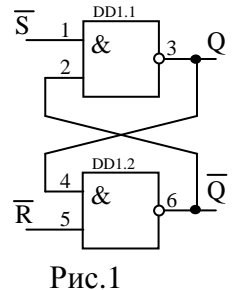

Формирование логических уровней показано на рис.2.

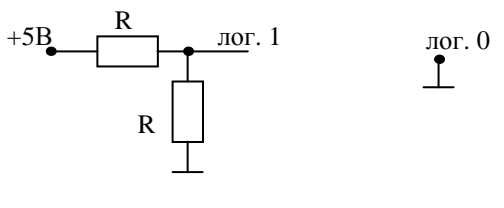

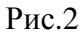

Для 155 серии: R=3,3; 4,7; 5,1 кОм.

Питание осуществляется от комбинированного прибора "Сура", цифровым вольтметром устанавливается значение питающего напряжения +5В. Контроль уровней выходных сигналов также осуществляется цифровым вольтметром. Задавая уровни входных сигналов триггера и контролируя значение выходных составить таблицу истинности.

4.2 Исследование D-триггера производиться путем добавления к RS-триггеру логических элементов и показано на рис.3.

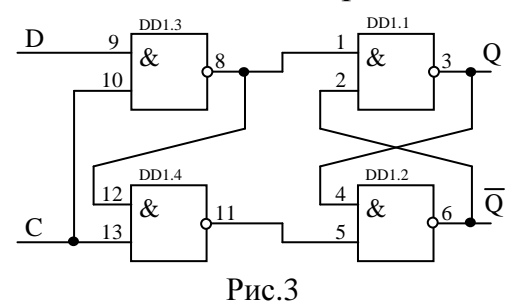

По результатам составить таблицу истинности, которая должна отображать что D-триггер – элемент памяти. Для этого на вход D подаются сигналы для записи, а на вход C перепады управления.

Логические уровни организуются аналогично п.4.1.

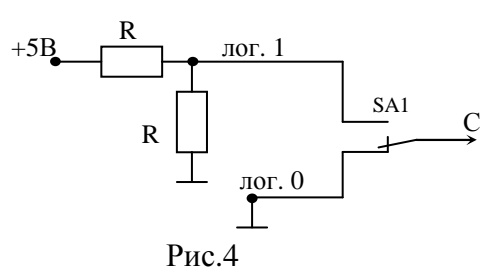

Тактовые импульсы подаются путем переключения с лог.0 на лог.1 (рис. 4).

4.3 Исследование JK-триггера. Схема на рис.5.

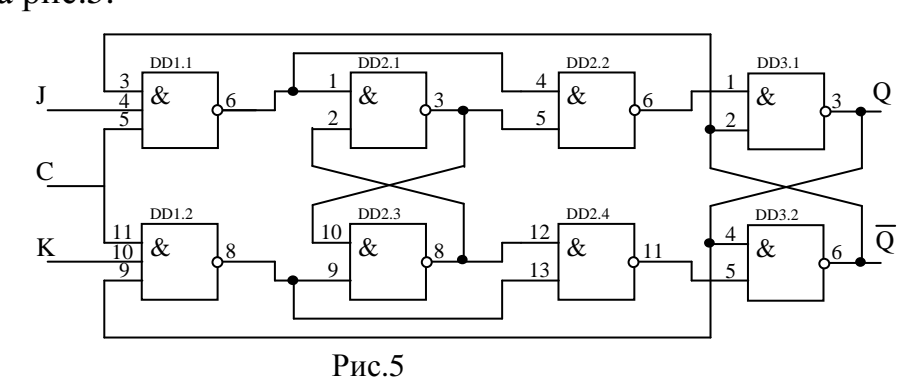

JK-триггер является синхронным, т.е. установка происходит только при появлении управляющего перепада на входе C. Тактовые импульсы подаются аналогично п.4.2.

После того как спаян триггер и установлена таблица истинности, построить на базе JK-триггера T-триггер в счетном режиме (рис.6). Построить временные диаграммы.

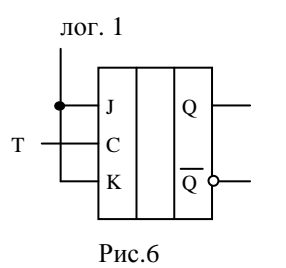

Тактовые импульсы подаются с генератора. Для наблюдения за выходом и входом одновременно используется осциллограф.

#### 5. СОДЕРЖАНИЕ ОТЧЕТА

- 5.1 Название и цель работы.
- 5.2 Электрическая схема исследования.
- 5.3 Таблицы истинности и временные диаграммы.
- 5.4 Выводы по работе.

#### 6. ЛИТЕРАТУРА

6.1 Конспект лекций по курсу "Цифровые измерительные устройства" (Миляев Д.В.).

#### ЛАБОРАТОРНО-ПРАКТИЧЕСКАЯ РАБОТА № 2

#### СЧЕТЧИКИ

#### 1. ЦЕЛЬ РАБОТЫ

- 1.1 Научиться строить схемы цифровых устройств.
- 1.2 Освоить навыки построения двоичных и двоично-десятичных счетчиков.

#### 2. ПРОГРАММА РАБОТЫ

- 2.1 Построить и спаять на D-триггерах четырехразрядный двоичный счетчик. Определить таблицу истинности. Построить временные диаграммы.
- 2.2 На базе полученного счетчика спаять двоично-десятичный счетчик с заданными весовыми коэффициентами. Определить таблицу истинности. Построить временные диаграммы.
- 2.3 Сделать выводы по работе.

#### 3. ОБЪЕКТ ИССЛЕДОВАНИЯ И СРЕДСТВА ИЗМЕРЕНИЯ

Объектами исследования являются счетчики. В работе используются Dтриггеры в интегральном исполнении и логические элементы 155 серии:

К155ТМ2 - 2 D-триггера,

К155ЛА3 - 4 элемента 2И-НЕ.

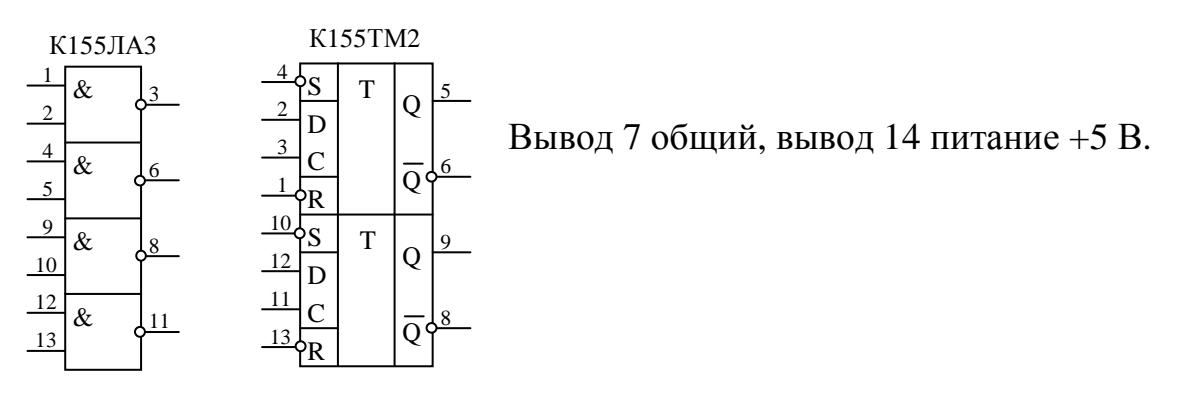

Для исследования в работе используются приборы:

- − Комбинированный прибор "Сура", имеющий два источника постоянного напряжения (0÷15 В);
- − Цифровой вольтметр (мультиметр).

#### 4. МЕТОДИЧЕСКИЕ УКАЗАНИЯ К ВЫПОЛНЕНИЮ ПРОГРАММЫ ЛАБОРАТОРНОЙ РАБОТЫ

#### 4.1 Исследование двоичного счетчика.

На основе счетного D-триггера строятся счетчики. Состояние счетчика однозначно определяется состоянием его триггеров. На рис.1 приведен четырехразрядный двоичный счетчик.

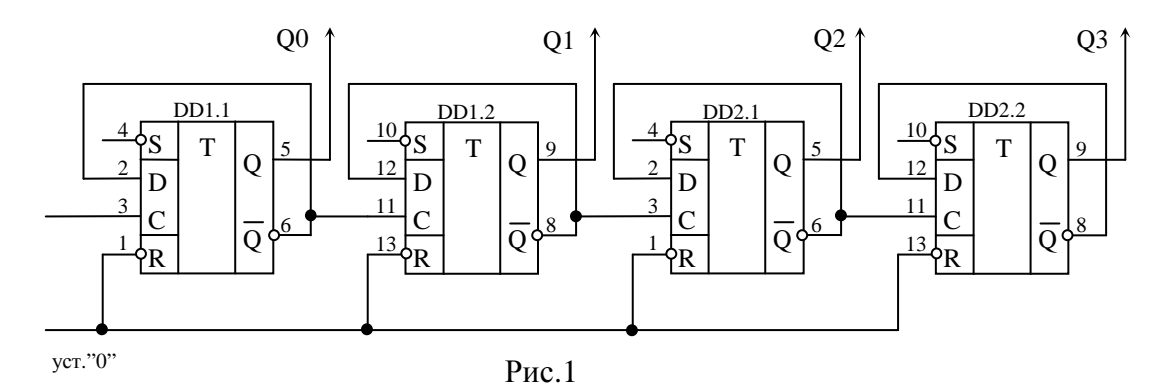

Счетчики строятся с различными весовыми кодами, определяющих состояние выхода счетчиков. Для четырехразрядных счетчиков получили распространение коды 1-2-2-4, 1-2-4-8 и др. Данный счетчик работает в весовом коде 1-2-4-8.

Так как при переключении ключей существует дребезг контактов, то для его устранения используется RS-триггер. Можно использовать входы R и S Dтриггера.

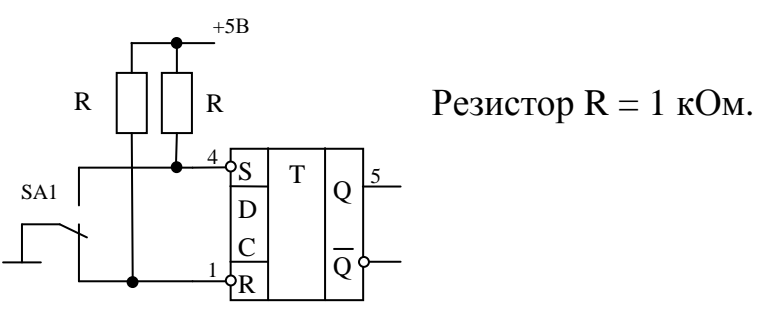

Питание осуществляется от комбинированного прибора "Сура", цифровым вольтметром устанавливается значение питающего напряжения +5В. Контроль уровней выходных сигналов также осуществляется цифровым вольтметром. Cоставить таблицу истинности, построить временные диаграммы.

4.2 Исследование четырехразрядного двоично-десятичного счетчика производиться путем добавления к двоичному счетчику логического элемента, и показано на рис.2.

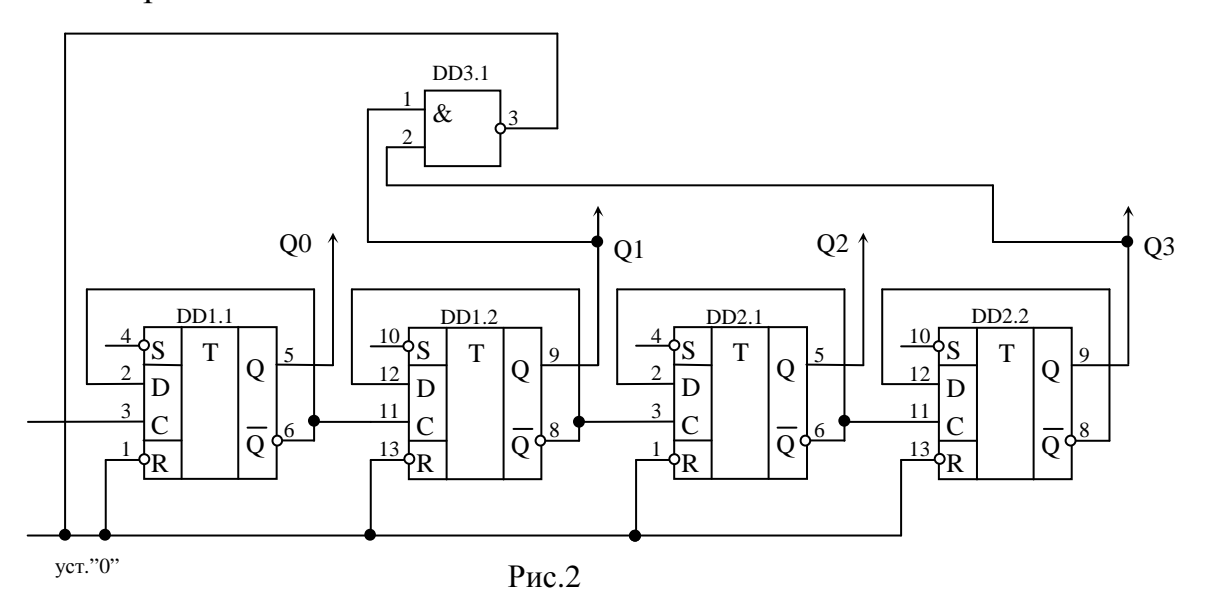

Выполняется аналогично п.4.1. По результатам составить таблицу истинности, которая должна показать, что счетчик является двоично-десятичным.

### 5. СОДЕРЖАНИЕ ОТЧЕТА

- 5.1 Название и цель работы.
- 5.2 Электрическая схема исследования.
- Таблицы истинности и временные диаграммы.
- 5.4 Выводы по работе.

#### 6. ЛИТЕРАТУРА

6.1 Конспект лекций по курсу "Цифровые измерительные устройства" (Миляев Д.В.).

#### ЛАБОРАТОРНО-ПРАКТИЧЕСКАЯ РАБОТА № 3

#### РЕГИСТРЫ

#### 1. ЦЕЛЬ РАБОТЫ

- 1.1 Научиться строить схемы цифровых устройств.
- 1.2 Освоить навыки построения регистров.

#### 2. ПРОГРАММА РАБОТЫ

- 2.1 Построить и спаять на D-триггерах четырехразрядный регистр сдвига. Определить таблицу истинности. Построить временные диаграммы.
- 2.2 Построить и спаять на D-триггерах четырехразрядный параллельный регистр. Определить таблицу истинности. Построить временные диаграммы.
- 2.3 Сделать выводы по работе.

#### 3. ОБЪЕКТ ИССЛЕДОВАНИЯ И СРЕДСТВА ИЗМЕРЕНИЯ

Объектами исследования являются регистры. В работе используются Dтриггеры в интегральном исполнении:

К155ТМ2 – 2 D-триггера,

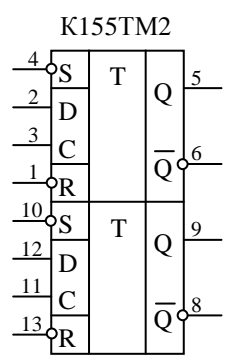

Вывод 7 общий, вывод 14 питание +5 В.

Для исследования в работе используются приборы:

- − Комбинированный прибор "Сура", имеющий два источника постоянного напряжения (0÷15 В);
- − Цифровой вольтметр (мультиметр).

#### 4. МЕТОДИЧЕСКИЕ УКАЗАНИЯ К ВЫПОЛНЕНИЮ ПРОГРАММЫ ЛАБОРАТОРНОЙ РАБОТЫ

4.1 Исследование регистра сдвига.

Регистр сдвига строится на основе D-триггеров (рис.1). Путем последовательного соединение необходимого числа триггеров. В данном случае это регистр сдвига в сторону старших разрядов.

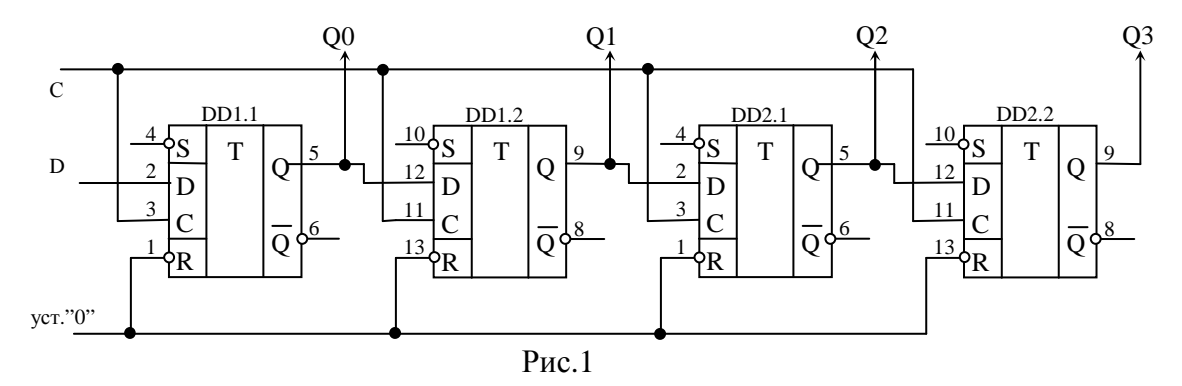

Тактовые импульсы подаются с помощью ключа, путем переключения с лог. "1" на "0". Логические уровни организуются как в предыдущих лабораторных работах. Так как при переключении ключей существует дребезг контактов, то для его устранения используется RS-триггер. Можно использовать входы R и S D-триггера.

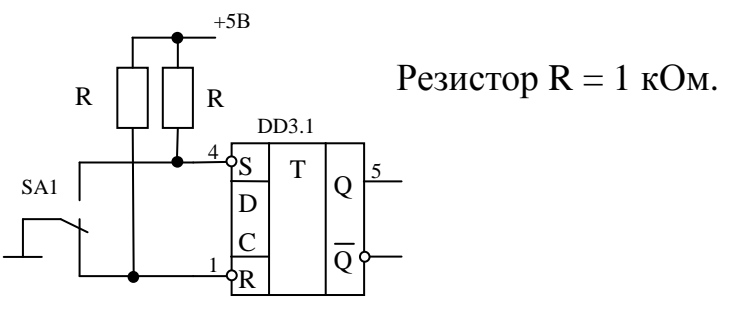

Питание осуществляется от комбинированного прибора "Сура", цифровым вольтметром устанавливается значение питающего напряжения +5В. Контролировать уровни выходных сигналов также осуществляется цифровым вольтметром. Записав сначала лог. "1", а затем лог. "0", построить временные диаграммы.

4.2 Исследование четырехразрядного параллельного регистра показано на рис.2

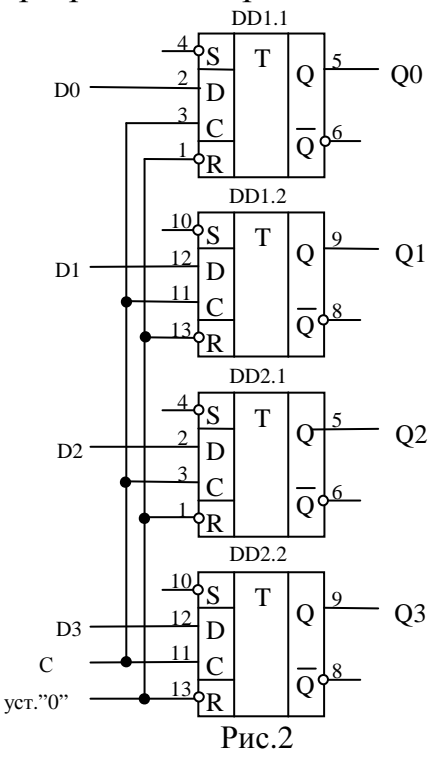

Выполняется аналогично пункту 4.1. По заданию преподавателя записать в регистр данные.

#### 5. СОДЕРЖАНИЕ ОТЧЕТА

- 5.1 Название и цель работы.
- 5.2 Электрическая схема исследования.
- Таблицы истинности и временные диаграммы.
- 5.4 Выводы по работе.

#### 6. ЛИТЕРАТУРА

6.1 Конспект лекций по курсу "Цифровые измерительные устройства" (Миляев Д.В.).

## ЛАБОРАТОРНО-ПРАКТИЧЕСКАЯ РАБОТА № 4 ЦИФРО-АНАЛОГОВЫЕ ПРЕОБРАЗОВАТЕЛИ

#### 1. ЦЕЛЬ РАБОТЫ

- 1.1 Научиться строить схемы цифровых устройств.
- 1.2 Освоить навыки построения преобразователей код-напряжение (ПКН).

#### 2. ПРОГРАММА РАБОТЫ

- 2.1 Спаять ПКН параллельного типа. Построить характеристику преобразования теоретически и экспериментально, оценить погрешность от нелинейности.
- 2.2 Спаять ПКН суммирования токов. Построить характеристику преобразования теоретически и экспериментально, оценить погрешность от нелинейности.
- 2.3 Сделать выводы по работе.

#### 3. ОБЪЕКТ ИССЛЕДОВАНИЯ И СРЕДСТВА ИЗМЕРЕНИЯ

Объектами исследования являются ПКН. В работе используются резисторы МЛТ 1, 2, 4 кОм.

Для исследования в работе используются приборы:

- − Комбинированный прибор "Сура", имеющий два источника постоянного напряжения (0÷15 В);
- − Цифровой вольтметр (мультиметр).

#### 4. МЕТОДИЧЕСКИЕ УКАЗАНИЯ К ВЫПОЛНЕНИЮ ПРОГРАММЫ ЛАБОРАТОРНОЙ РАБОТЫ

4.1 Исследование ПКН параллельного типа. На рис.1 приведена принципиальная схема преобразователя.

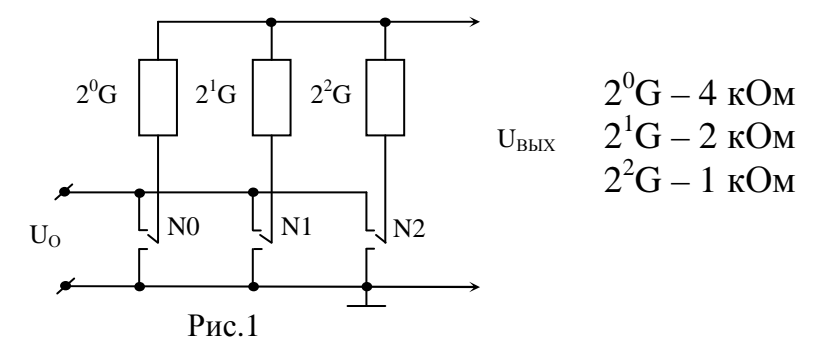

Зависимость выходного напряжения от входного кода для данного ПКН:

$$
U_{BbIX}^N = \frac{U_o}{N_{MAX}} \cdot N.
$$

Расчитать теоретически значение выходного напряжения в зависимости от установленного кода, затем снять экспериментальные данные. Построить характеристику преобразования:  $U_{Rk} = f(N)$ .

Для определения погрешности определяется коэффициент нелинейности:  $K_i = \frac{U_i}{N}$ .

Затем его среднее значение:  $K_{cp} = \frac{\sum K_i}{\sum_{i=1}^{n} K_i}$ .

Тогда погрешность будет определяться следующей формулой:  $Y_{xx} = \frac{K_i - K_{cp}}{K} \cdot 100\%$ .

Питание осуществляется от комбинированного прибора "Сура", цифровым вольтметром устанавливается значение опорного напряжения +10В. Контроль уровней выходных сигналов также осуществляется цифровым вольтметром.

 $4.2$ Исследование ПКН суммирования токов (рис. 2).

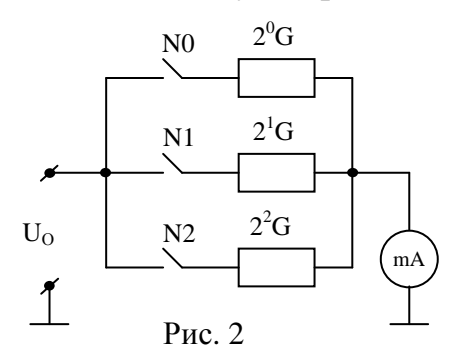

Выходной ток определяется по формуле:  $I_{BbX}^{N} = U_{O} \cdot G_{N}$ .

теоретически Расчитать значение выходного тока  $\, {\bf B}$ зависимости **OT** установленного кода, затем снять экспериментальные данные.

Построить характеристику преобразования  $I_{Rk} = f(N)$ .

Погрешность от нелинейности определяется аналогично п. 4.1.

#### 5. СОДЕРЖАНИЕ ОТЧЕТА

- $5.1$ Название и цель работы.
- $5.2$ Электрическая схема исследования.
- 5.3 Таблицы с теоретическими расчетами и экспериментальными данными
- Графики зависимостей  $U_{Bbtx} = f(N)$  и  $I_{Bbtx} = f(N)$ . 5.4
- $5.5$ Расчет погрешностей.
- 5.6 Выводы по работе.

#### 6. ЛИТЕРАТУРА

Конспект лекций по курсу "Цифровые измерительные устройства" 6.1 (Миляев Д.В.).

# ЛАБОРАТОРНО-ПРАКТИЧЕСКАЯ РАБОТА № 5 АНАЛОГО-ЦИФРОВЫЕ ПРЕОБРАЗОВАТЕЛИ

#### 1. ЦЕЛЬ РАБОТЫ

- $1.1$ Научиться строить схемы цифровых устройств.
- $1.2$ Снять характеристику АЦП считывания и сравнить ее с теоретической.

#### 2. ПРОГРАММА РАБОТЫ

- $2.1$ Спаять схему 6-разрядного АЦП считывания. Построить характеристику преобразования теоретически и экспериментально.
- $2.2$ Сделать выводы по работе.

#### 3. ОБЪЕКТ ИССЛЕДОВАНИЯ И СРЕДСТВА ИЗМЕРЕНИЯ

Объектом 6-разрядный АЦП исследования является считывания К1107ПВЗА.

 $\blacksquare$ 

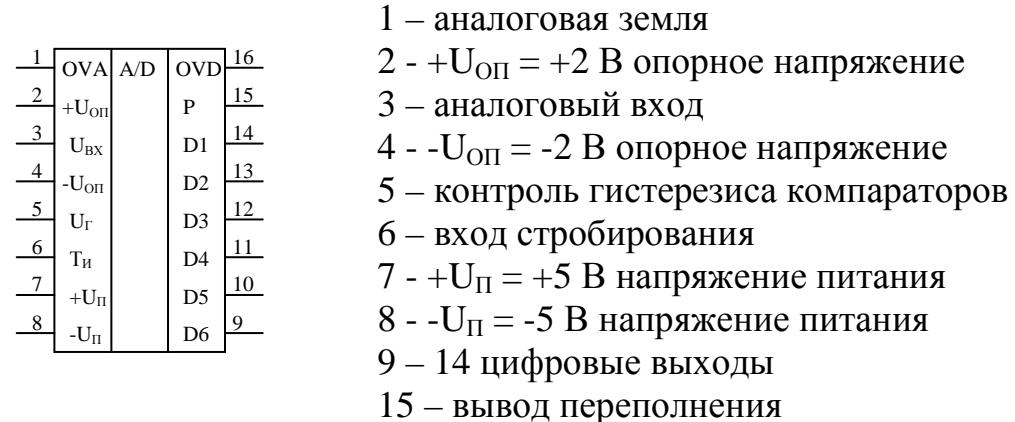

16 - цифровая земля

Микросхема содержит 63 компаратора ( $2<sup>6</sup>$ -1) и схему дешифратора (рис. 1) и преобразует аналоговый сигнал в прямой двоичный код с ЭСЛ-уровнями (U<sub>1</sub>=  $0.96 B$ , U<sub>0</sub>=-1,65 B).

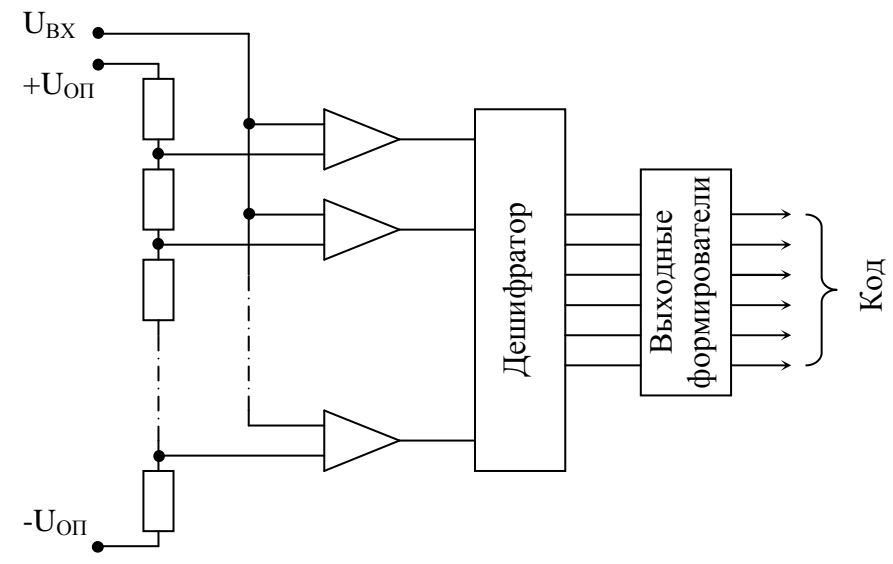

Рис. 1 Внутренняя структура АЦП К1107ПВЗА

Также используется повторитель на транзисторе МП16Я

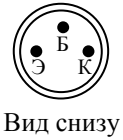

Для исследования в работе используются приборы:

- прибор - Комбинированный "Cypa", имеющий два источника постоянного напряжения (0÷15 B);
- Цифровой вольтметр (мультиметр).

#### 4. МЕТОДИЧЕСКИЕ УКАЗАНИЯ К ВЫПОЛНЕНИЮ ПРОГРАММЫ ЛАБОРАТОРНОЙ РАБОТЫ

Принципиальная схема подключения АЦП приведена на рис.2.

Расчитать теоретически значение выходного кода в зависимости от напряжения на входе АЦП, затем снять экспериментальные данные. Входное напряжение задавать от  $-2$  B до  $+2$  B, с шагом 0,25 B.

Построить характеристику преобразования  $N = f(U_{\text{av}})$ 

Преобразование происходит согласно временной диаграмме.

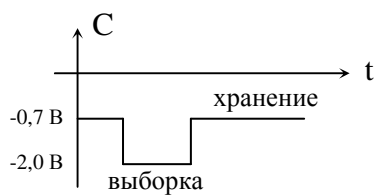

Питание осуществляется от комбинированного прибора "Сура", цифровым вольтметром устанавливается значение питающего напряжения +5 В. Контроль уровней выходных сигналов осуществляется цифровым вольтметром.

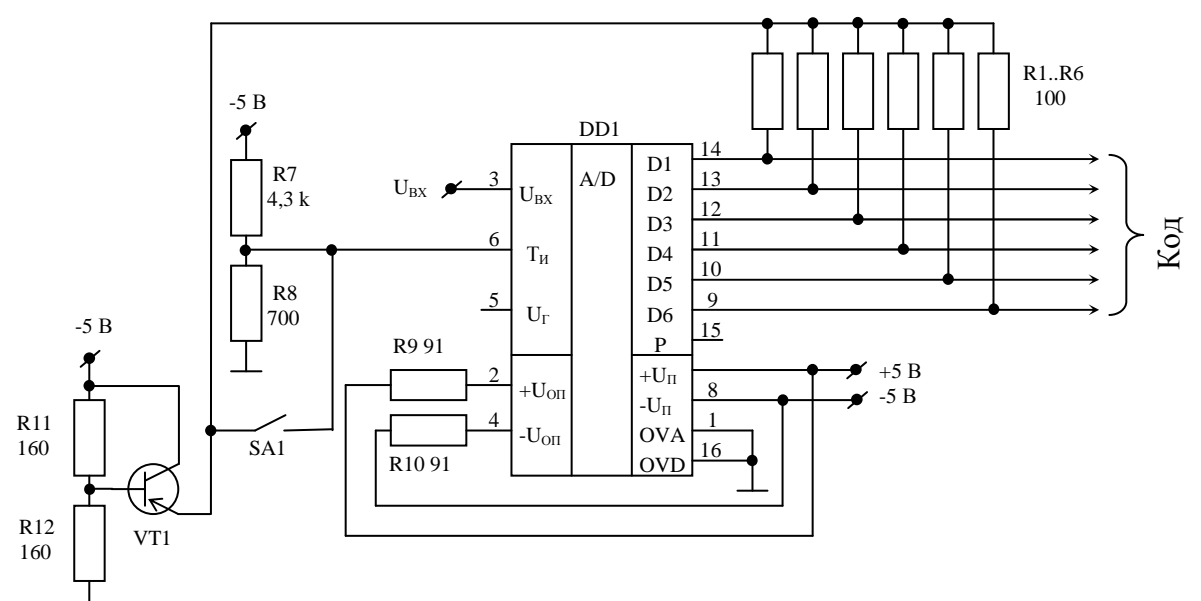

Рис.2 Схема включения АЦП К1107ПВЗА

#### 5. СОДЕРЖАНИЕ ОТЧЕТА

- 5.1 Название и цель работы.
- 5.2 Электрическая схема исследования.
- 5.3 Таблицы с теоретическими расчетами и экспериментальными данными
- 5.4 Графики зависимостей  $N = f(U_{\text{av}})$ .
- 5.5 Выводы по работе.

#### 6. ЛИТЕРАТУРА

6.1 Конспект лекций по курсу "Цифровые измерительные устройства" (Миляев Д.В.).

#### СБОРНИК ЛАБОРАТОРНО-ПРАКТИЧЕСКИХ РАБОТ ПО КУРСУ ЦИФРОВЫЕ ИЗМЕРИТЕЛЬНЫЕ УСТРОЙСТВА ЧАСТЬ 1

#### Методические указания для студентов специальности 190900 – «ИИТ и технологии»

Составители:+++++++++++++++++++++++++++++++. доцент, к.т.н. Д.В. Миляев.

Подписано к печати \_\_\_\_\_\_\_ Формат 60×84/16. Бумага офсетная №1. Печать HISO. Усл.печ.л.\_\_ Уч.-изд.л.\_\_ Тираж \_\_\_ экз. Заказ № ИПФ ТПУ. Лицензия ЛТ № 1 от18.08.09. Типография ТПУ 634004, Томск, пр. Ленина, 30.